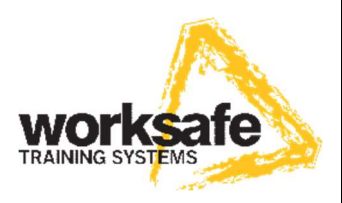

## How to use the Worksafe App

The WorkSafe App enables students to view their certificate on their electronic device. It also provides access to first aid knowledge, videos and emergency procedures.

Once the App is downloaded students can click on 'My Courses' and it will prompt them to set up an account.

To access their certificate via the App the student will need:

- pack evaluation number
- course end date

Students can record this information on the back of their pack cover to take home after the course.

It will be vital that instructors enter evaluation numbers accurately when submitting course details.

Certificates will not be available to students until a course has been submitted and processed.

To download the free App click on the following links-

Apple App store: https://apps.apple.com/gb/app/worksafe-trainingsystems/id1504688269

Android Google Play store: https://play.google.com/store/apps/details?id=uk.co.worksafetraining.worksafe

## For further advice please telephone 0844 414 2297 or email admin@worksafetraining.co.uk